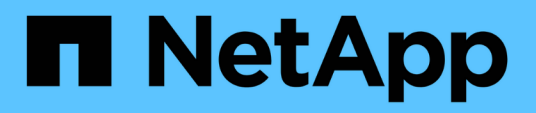

## **Débit d'air Apache**

NetApp Solutions NetApp May 10, 2024

This PDF was generated from https://docs.netapp.com/fr-fr/netappsolutions/ai/aicp\_apache\_airflow\_deployment.html on May 10, 2024. Always check docs.netapp.com for the latest.

# **Sommaire**

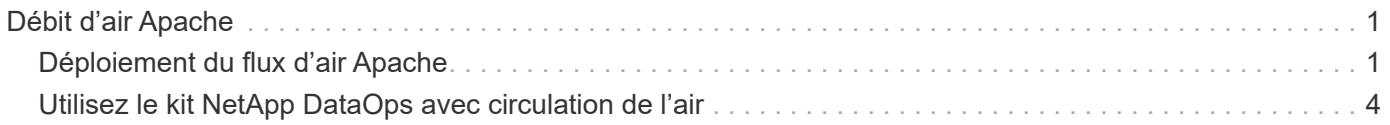

# <span id="page-2-0"></span>**Débit d'air Apache**

## <span id="page-2-1"></span>**Déploiement du flux d'air Apache**

Cette section décrit les tâches à effectuer pour déployer l'air dans votre cluster **Kubernetes** 

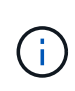

Il est possible de déployer du flux d'air sur d'autres plateformes que Kubernetes. Le déploiement de flux d'air sur des plateformes autres que Kubernetes ne fait pas partie du cadre de cette solution.

### **Prérequis**

Avant d'effectuer l'exercice de déploiement décrit dans cette section, nous supposons que vous avez déjà effectué les tâches suivantes :

- 1. Vous disposez déjà d'un cluster Kubernetes fonctionnel.
- 2. Vous avez déjà installé et configuré NetApp Astra Trident dans votre cluster Kubernetes. Pour plus d'informations sur Astra Trident, consultez le ["Documentation Astra Trident".](https://docs.netapp.com/us-en/trident/index.html)

#### **Installer Helm**

Le flux d'air est déployé à l'aide de Helm, un gestionnaire de packages populaire pour Kubernetes. Avant de déployer le flux d'air, vous devez installer Helm sur l'hôte de démarrage à déploiement rapide. Pour installer Helm sur l'hôte de saut de déploiement, suivez le ["instructions d'installation"](https://helm.sh/docs/intro/install/) Dans la documentation officielle Helm.

#### **Définissez la classe de stockage Kubernetes par défaut**

Avant de déployer le flux d'air, vous devez désigner une classe de stockage par défaut dans votre cluster Kubernetes. Le processus de déploiement du flux d'air tente de provisionner de nouveaux volumes persistants à l'aide de la classe de stockage par défaut. Si aucune classe de stockage n'est désignée comme classe de stockage par défaut, le déploiement échoue. Pour désigner une classe de stockage par défaut au sein de votre cluster, suivez les instructions décrites dans le ["Déploiement Kubeflow"](https://docs.netapp.com/fr-fr/netapp-solutions/ai/aicp_kubeflow_deployment_overview.html) section. Si vous avez déjà désigné une classe de stockage par défaut dans votre cluster, vous pouvez ignorer cette étape.

### **Utilisez Helm pour déployer le flux d'air**

Pour déployer le flux d'air dans votre cluster Kubernetes à l'aide de Helm, effectuez les tâches suivantes à partir de l'hôte saut de déploiement :

1. Déployer le flux d'air à l'aide de Helm en suivant le ["instructions de déploiement"](https://artifacthub.io/packages/helm/airflow-helm/airflow) Pour le tableau de débit d'air officiel sur le concentrateur d'artefacts. Les exemples de commandes qui suivent montrent le déploiement du flux d'air à l'aide de Helm. Modifiez, ajoutez et/ou supprimez des valeurs dans customvalues.yaml fichier selon votre environnement et la configuration de votre choix.

```
$ cat << EOF > custom-values.yaml
###################################
# Airflow - Common Configs
```

```
###################################
airflow:
  ## the airflow executor type to use
    ##
   executor: "CeleryExecutor"
    ## environment variables for the web/scheduler/worker Pods (for
airflow configs)
    ##
    #
###################################
# Airflow - WebUI Configs
###################################
web:
    ## configs for the Service of the web Pods
   ##
   service:
      type: NodePort
###################################
# Airflow - Logs Configs
###################################
logs:
   persistence:
      enabled: true
###################################
# Airflow - DAGs Configs
###################################
dags:
    ## configs for the DAG git repository & sync container
    ##
    gitSync:
      enabled: true
      ## url of the git repository
      ##
      repo: "git@github.com:mboglesby/airflow-dev.git"
      ## the branch/tag/sha1 which we clone
      ##
      branch: master
      revision: HEAD
    ## the name of a pre-created secret containing files for \sim/.ssh/
      ##
      ## NOTE:
      ## - this is ONLY RELEVANT for SSH git repos
    ## - the secret commonly includes files: id rsa, id rsa.pub,
known_hosts
    ## - known hosts is NOT NEEDED if `qit.sshKeyscan` is true
      ##
```

```
  sshSecret: "airflow-ssh-git-secret"
    ## the name of the private key file in your `git.secret`
      ##
      ## NOTE:
      ## - this is ONLY RELEVANT for PRIVATE SSH git repos
      ##
    sshSecretKey: id rsa
      ## the git sync interval in seconds
      ##
      syncWait: 60
EOF
$ helm install airflow airflow-stable/airflow -n airflow --version 8.0.8
--values ./custom-values.yaml
...
Congratulations. You have just deployed Apache Airflow!
1. Get the Airflow Service URL by running these commands:
   export NODE PORT=$(kubectl get --namespace airflow -o
jsonpath="{.spec.ports[0].nodePort}" services airflow-web)
   export NODE IP=$(kubectl get nodes --namespace airflow -o
jsonpath="{.items[0].status.addresses[0].address}")
     echo http://$NODE_IP:$NODE_PORT/
2. Open Airflow in your web browser
```
2. Assurez-vous que tous les modules de ventilation sont opérationnels. Le démarrage des modules peut prendre quelques minutes.

```
$ kubectl -n airflow get pod
NAME READY STATUS RESTARTS AGE
airflow-flower-b5656d44f-h8qjk 1/1 Running 0 2h
airflow-postgresql-0 1/1 Running 0 2h
airflow-redis-master-0 1/1 Running 0 2h
airflow-scheduler-9d95fcdf9-clf4b 2/2 Running 2 2h
airflow-web-59c94db9c5-z7rg4 1/1 Running 0 2h
airflow-worker-0 2/2 Running 2 2h
```
3. Pour obtenir l'URL du service Web de flux d'air, suivez les instructions qui ont été imprimées sur la console lorsque vous avez déployé du flux d'air à l'aide de Helm à l'étape 1.

```
$ export NODE_PORT=$(kubectl get --namespace airflow -o
jsonpath="{.spec.ports[0].nodePort}" services airflow-web)
$ export NODE IP=$(kubectl get nodes --namespace airflow -o
jsonpath="{.items[0].status.addresses[0].address}")
$ echo http://$NODE_IP:$NODE_PORT/
```
4. Confirmez que vous pouvez accéder au service Web de débit d'air.

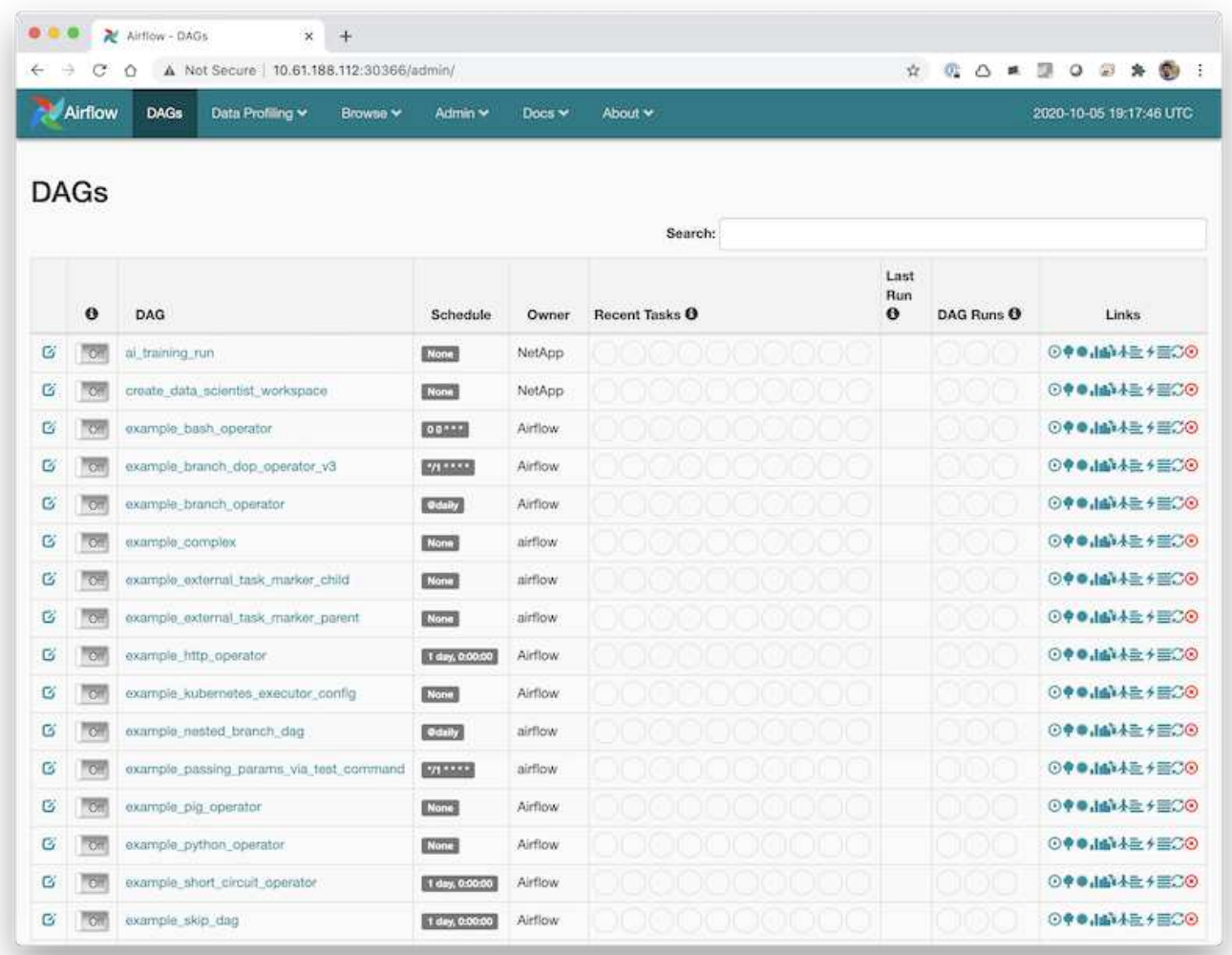

## <span id="page-5-0"></span>**Utilisez le kit NetApp DataOps avec circulation de l'air**

Le ["Kit NetApp DataOps pour Kubernetes"](https://github.com/NetApp/netapp-dataops-toolkit/tree/main/netapp_dataops_k8s) Peut être utilisé en conjonction avec le débit d'air. L'utilisation du kit NetApp DataOps avec Airflow vous permet d'incorporer des opérations de gestion des données NetApp, telles que la création de snapshots et de clones, dans des workflows automatisés qui sont orchestrés par le flux d'air.

Reportez-vous à la ["Exemples de débit d'air"](https://github.com/NetApp/netapp-dataops-toolkit/tree/main/netapp_dataops_k8s/Examples/Airflow) Section du référentiel GitHub du kit NetApp DataOps pour obtenir des informations détaillées sur l'utilisation du kit avec circulation de l'air.

#### **Informations sur le copyright**

Copyright © 2024 NetApp, Inc. Tous droits réservés. Imprimé aux États-Unis. Aucune partie de ce document protégé par copyright ne peut être reproduite sous quelque forme que ce soit ou selon quelque méthode que ce soit (graphique, électronique ou mécanique, notamment par photocopie, enregistrement ou stockage dans un système de récupération électronique) sans l'autorisation écrite préalable du détenteur du droit de copyright.

Les logiciels dérivés des éléments NetApp protégés par copyright sont soumis à la licence et à l'avis de nonresponsabilité suivants :

CE LOGICIEL EST FOURNI PAR NETAPP « EN L'ÉTAT » ET SANS GARANTIES EXPRESSES OU TACITES, Y COMPRIS LES GARANTIES TACITES DE QUALITÉ MARCHANDE ET D'ADÉQUATION À UN USAGE PARTICULIER, QUI SONT EXCLUES PAR LES PRÉSENTES. EN AUCUN CAS NETAPP NE SERA TENU POUR RESPONSABLE DE DOMMAGES DIRECTS, INDIRECTS, ACCESSOIRES, PARTICULIERS OU EXEMPLAIRES (Y COMPRIS L'ACHAT DE BIENS ET DE SERVICES DE SUBSTITUTION, LA PERTE DE JOUISSANCE, DE DONNÉES OU DE PROFITS, OU L'INTERRUPTION D'ACTIVITÉ), QUELLES QU'EN SOIENT LA CAUSE ET LA DOCTRINE DE RESPONSABILITÉ, QU'IL S'AGISSE DE RESPONSABILITÉ CONTRACTUELLE, STRICTE OU DÉLICTUELLE (Y COMPRIS LA NÉGLIGENCE OU AUTRE) DÉCOULANT DE L'UTILISATION DE CE LOGICIEL, MÊME SI LA SOCIÉTÉ A ÉTÉ INFORMÉE DE LA POSSIBILITÉ DE TELS DOMMAGES.

NetApp se réserve le droit de modifier les produits décrits dans le présent document à tout moment et sans préavis. NetApp décline toute responsabilité découlant de l'utilisation des produits décrits dans le présent document, sauf accord explicite écrit de NetApp. L'utilisation ou l'achat de ce produit ne concède pas de licence dans le cadre de droits de brevet, de droits de marque commerciale ou de tout autre droit de propriété intellectuelle de NetApp.

Le produit décrit dans ce manuel peut être protégé par un ou plusieurs brevets américains, étrangers ou par une demande en attente.

LÉGENDE DE RESTRICTION DES DROITS : L'utilisation, la duplication ou la divulgation par le gouvernement sont sujettes aux restrictions énoncées dans le sous-paragraphe (b)(3) de la clause Rights in Technical Data-Noncommercial Items du DFARS 252.227-7013 (février 2014) et du FAR 52.227-19 (décembre 2007).

Les données contenues dans les présentes se rapportent à un produit et/ou service commercial (tel que défini par la clause FAR 2.101). Il s'agit de données propriétaires de NetApp, Inc. Toutes les données techniques et tous les logiciels fournis par NetApp en vertu du présent Accord sont à caractère commercial et ont été exclusivement développés à l'aide de fonds privés. Le gouvernement des États-Unis dispose d'une licence limitée irrévocable, non exclusive, non cessible, non transférable et mondiale. Cette licence lui permet d'utiliser uniquement les données relatives au contrat du gouvernement des États-Unis d'après lequel les données lui ont été fournies ou celles qui sont nécessaires à son exécution. Sauf dispositions contraires énoncées dans les présentes, l'utilisation, la divulgation, la reproduction, la modification, l'exécution, l'affichage des données sont interdits sans avoir obtenu le consentement écrit préalable de NetApp, Inc. Les droits de licences du Département de la Défense du gouvernement des États-Unis se limitent aux droits identifiés par la clause 252.227-7015(b) du DFARS (février 2014).

#### **Informations sur les marques commerciales**

NETAPP, le logo NETAPP et les marques citées sur le site<http://www.netapp.com/TM>sont des marques déposées ou des marques commerciales de NetApp, Inc. Les autres noms de marques et de produits sont des marques commerciales de leurs propriétaires respectifs.